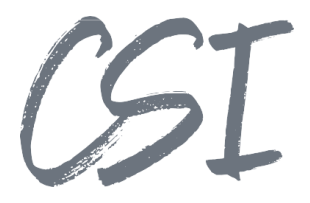

## Konfigurationsanleitung – CSI | procurement for ELO

#### **Stand: 04/2023**

Titel: Konfigurationsanleitung – CSI | procurement for ELO Kategorie: Anleitung

Aktuelle Version: Version 1.10

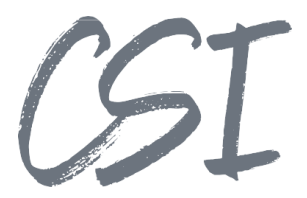

#### **Allgemeines**

Irrtümer, Änderungen und Druckfehler vorbehalten. Alle Angaben sind unverbindlich, die technischen Angaben entsprechen den Herstellerangaben. Keine Haftung und Gewähr bei unzutreffenden Informationen, fehlerhaften und unterbliebenen Eintragungen. Die Wiedergabe von Firmennamen, Produktnamen und Logos berechtigt nicht zu der Annahme, dass diese Namen/Bezeichnungen ohne Zustimmung der jeweiligen Firmen von jedermann genutzt werden dürfen. Es handelt sich um gesetzlich oder vertraglich geschützte Namen/Bezeichnungen, auch wenn sie im Einzelfall nicht als solche gekennzeichnet sind.

Es gelten ausschließlich die AGB der CSI GmbH. Diese finden Sie auch im Internet unter www.csi.gmbh.

#### **Rechtlicher Hinweis**

Das Dokument einschließlich aller damit verbundenen Unterlagen ist ausschließlich für Kunden und Partner von CSI GmbH bestimmt. Es darf ohne schriftliche Zustimmung seitens CSI GmbH nicht an Personen außerhalb der genannten Unternehmen weitergegeben und in keiner Form, außer um eine unternehmensinterne Einweisung in das behandelte Thema zu ermöglichen, kopiert oder reproduziert werden.

Dieses Dokument kann Teil eines Angebots sein. Ein rechtsverbindlicher Vertrag kommt erst durch die gemeinsame Unterzeichnung einer Vertragsurkunde oder durch die schriftliche Annahme eines Kundenauftrags durch CSI GmbH zustande.

Alle Rechte vorbehalten.

© CSI GmbH 2024

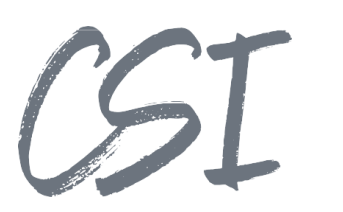

#### Inhalt:

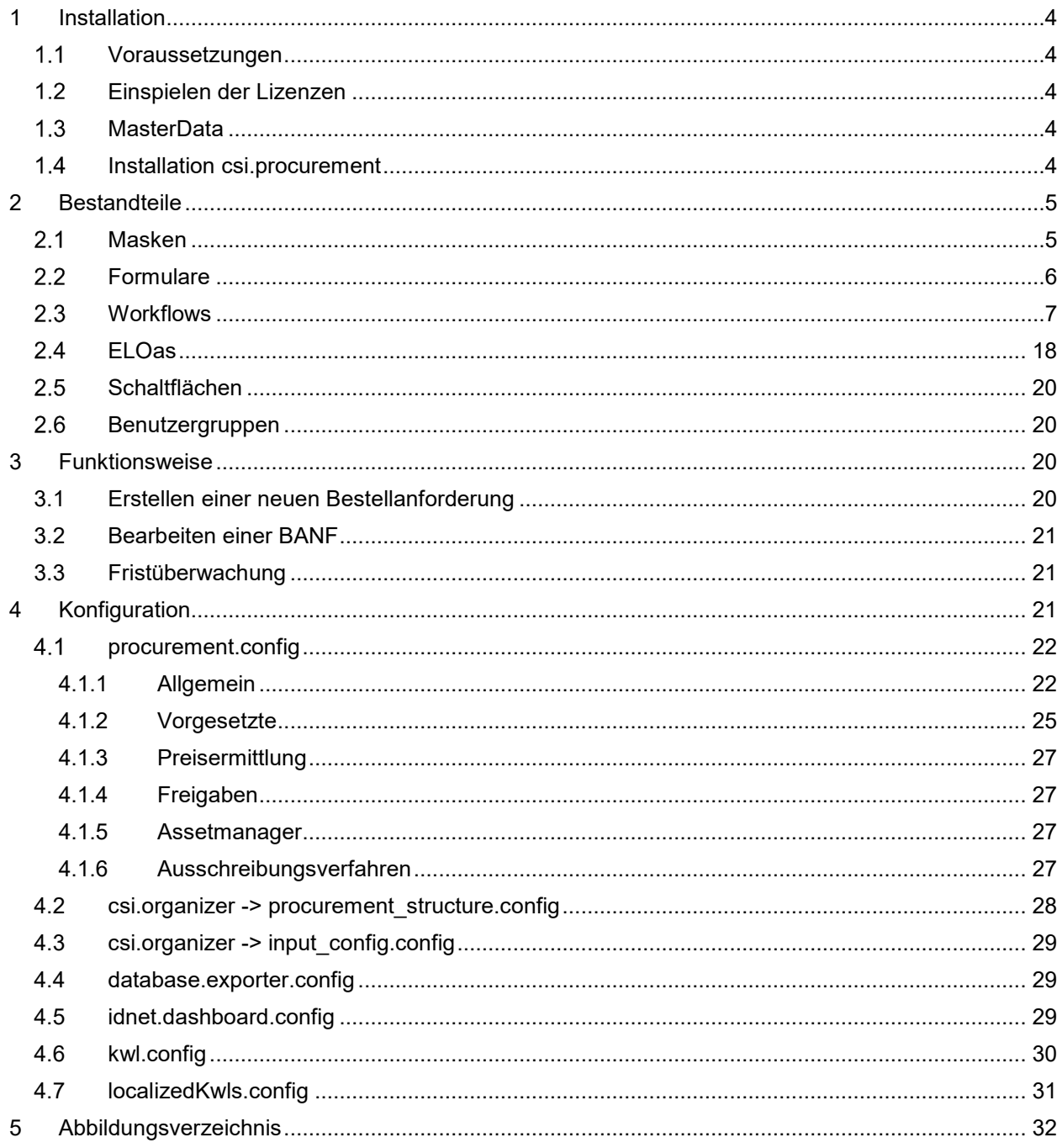

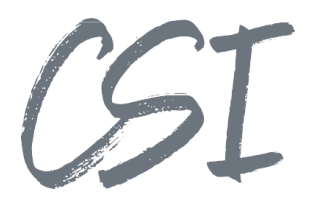

## **1 Installation**

#### **1.1 Voraussetzungen**

Es wird eine aktuelle Version des Business Solutions Framework ELO Common benötigt.

#### **1.2 Einspielen der Lizenzen**

 erfolgt dementsprechend über Drag-and-Drop in Ihr ELO Archiv. Die Lizenzen für die Solutions stellen wir Ihnen als eloinst-Dateien bereit. Das Einspielen der Lizenzen

Eine Übersicht der eingespielten Lizenzen finden Sie im CSI LicenseManager, welcher als Kachel zur Verfügung steht (oder alternativ im Overview-Ordner der BusinessSolution "csi.common"). Im Standard ist diese Übersicht nur für ELO Administratoren sichtbar.

#### **MasterData**

MasterData muss installiert sein und die Datenbankverbindung muss gemäß der Anleitung in den entsprechenden Tomcats hinterlegt sein.

#### **Installation csi.procurement**

Die Installation der Business Solutions erfolgt über eine eloinst-Datei per "Drag and Drop" in den ELO Java Client.

Die eloinst-Datei enthält dabei alle für das Produkt benötigten Solutions im Bundle.

Nach der Installation ist ein Neustart der ELO-Dienste erforderlich.

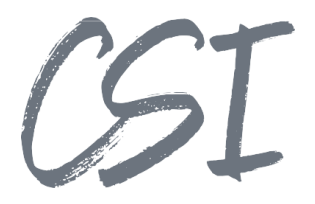

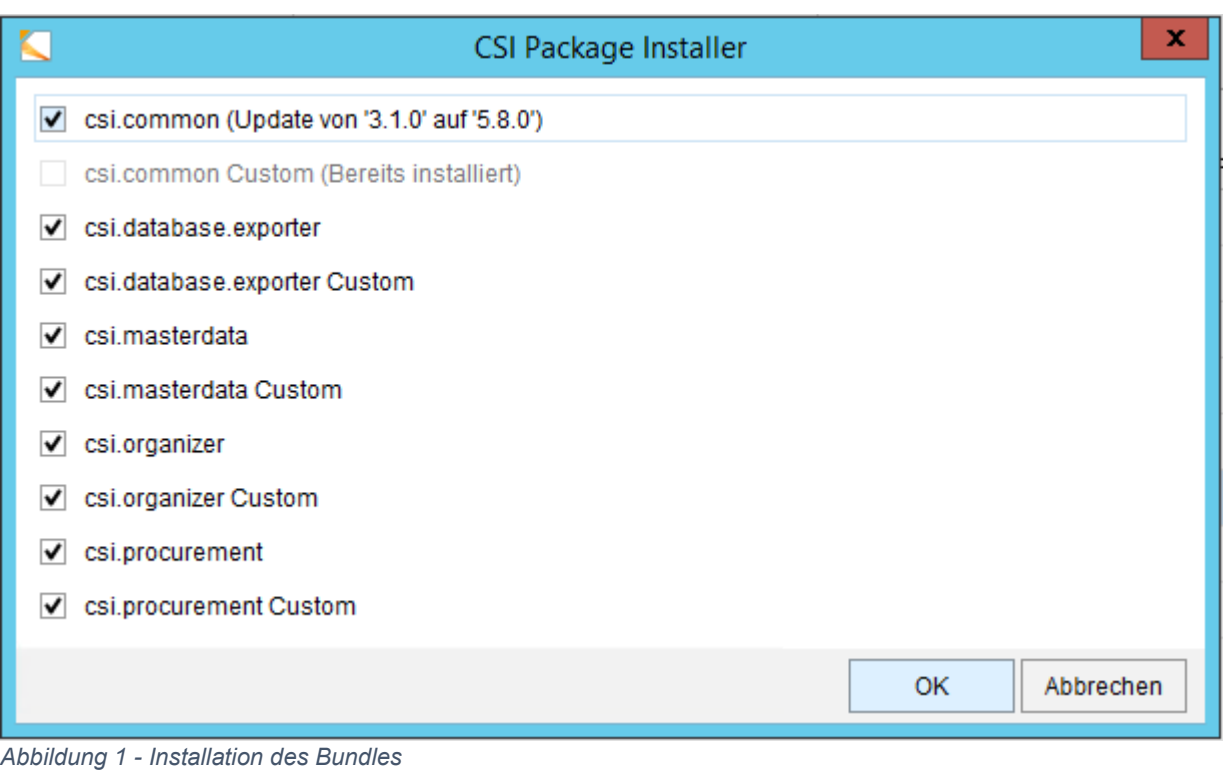

## **2 Bestandteile**

#### **2.1 Masken**

#### **Procurement (BANF)**

Diese Maske wird als Ordnermaske für die BANF-Akte verwendet.

#### **Procurement Structure (BANF-Struktur)**

Diese Maske wird für Unterordner der BANF-Akte verwendet und erbt von dort einige Verschlagwortungsdaten.

#### **Procurement Document (BANF-Dokument)**

Diese Maske wird für Dokumente innerhalb der BANF-Akte verwendet und erbt einige Verschlagwortungsdaten.

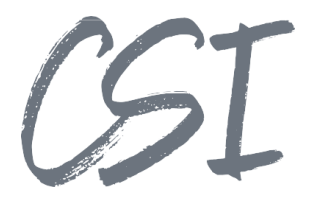

#### **2.2 Formulare**

#### **csi\_procurement**

Das Formular wird bei Anlage und Bearbeitung einer BANF-Akte verwendet und ist der Maske "Procurement" ("BANF") zugeordnet.

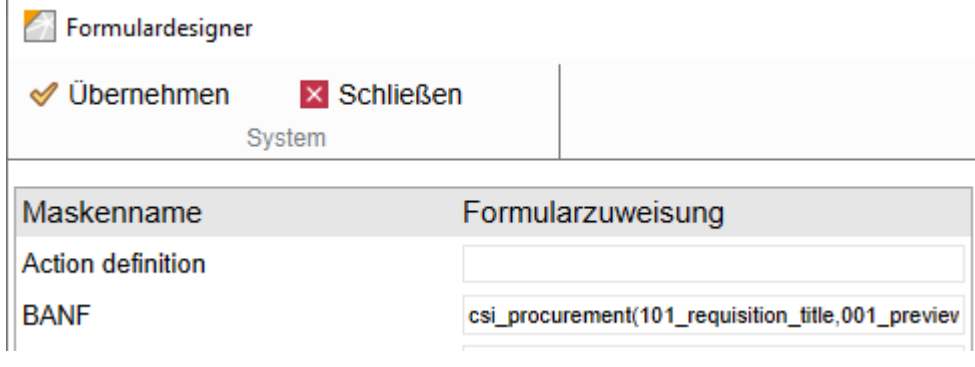

*Abbildung 2 – Formularzuweisung* 

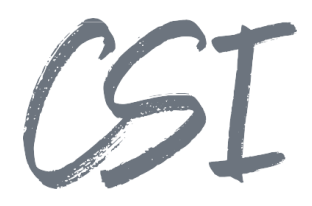

#### **2.3 Workflows**

#### **csi.procurement.CreateRequisition**

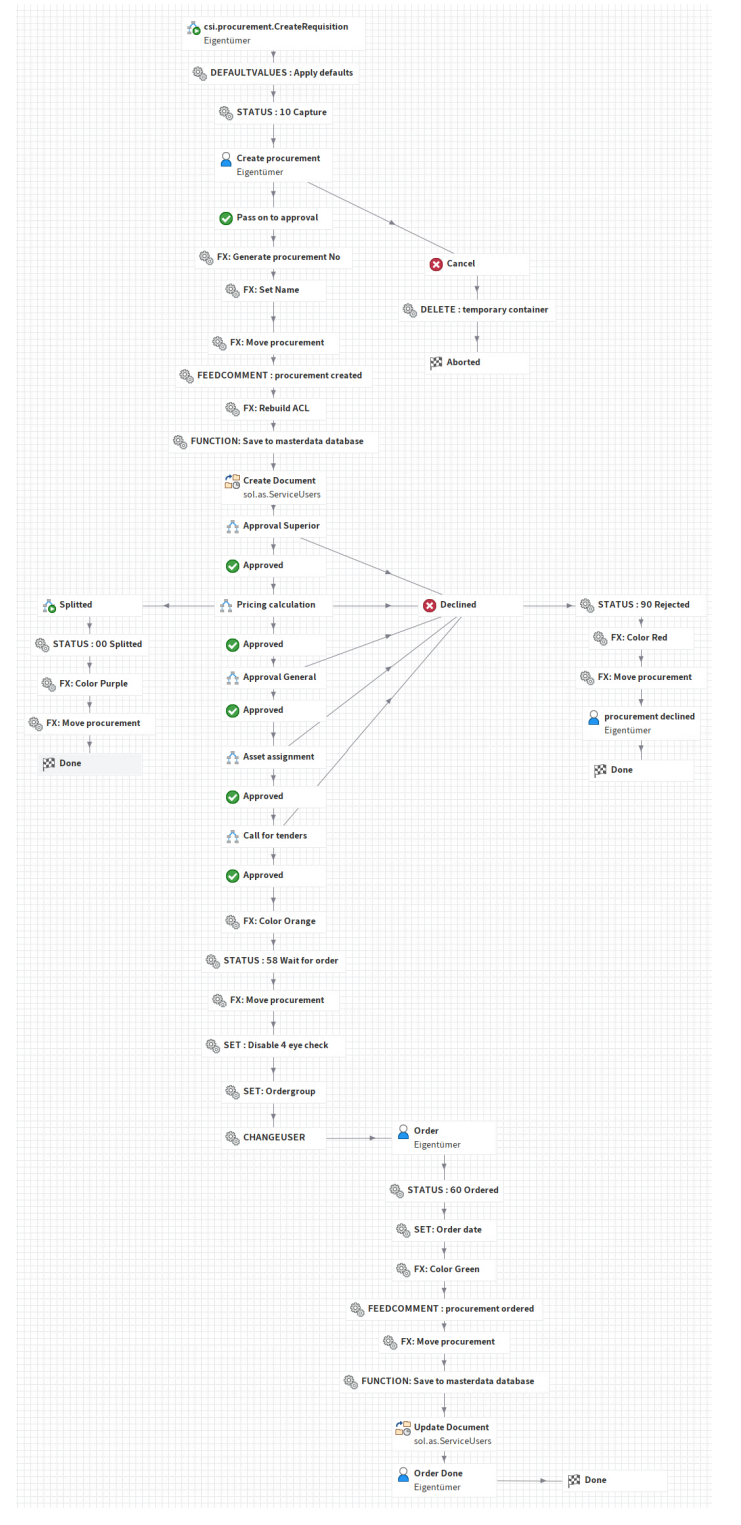

*Abbildung 3 - csi.procurement.CreateRequisition* 

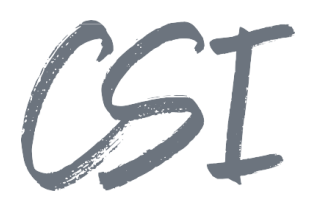

Der Workflow wird gestartet, wenn eine neue BANF-Akte erfasst wird.

#### **csi.procurement.ApprovalSuperior**

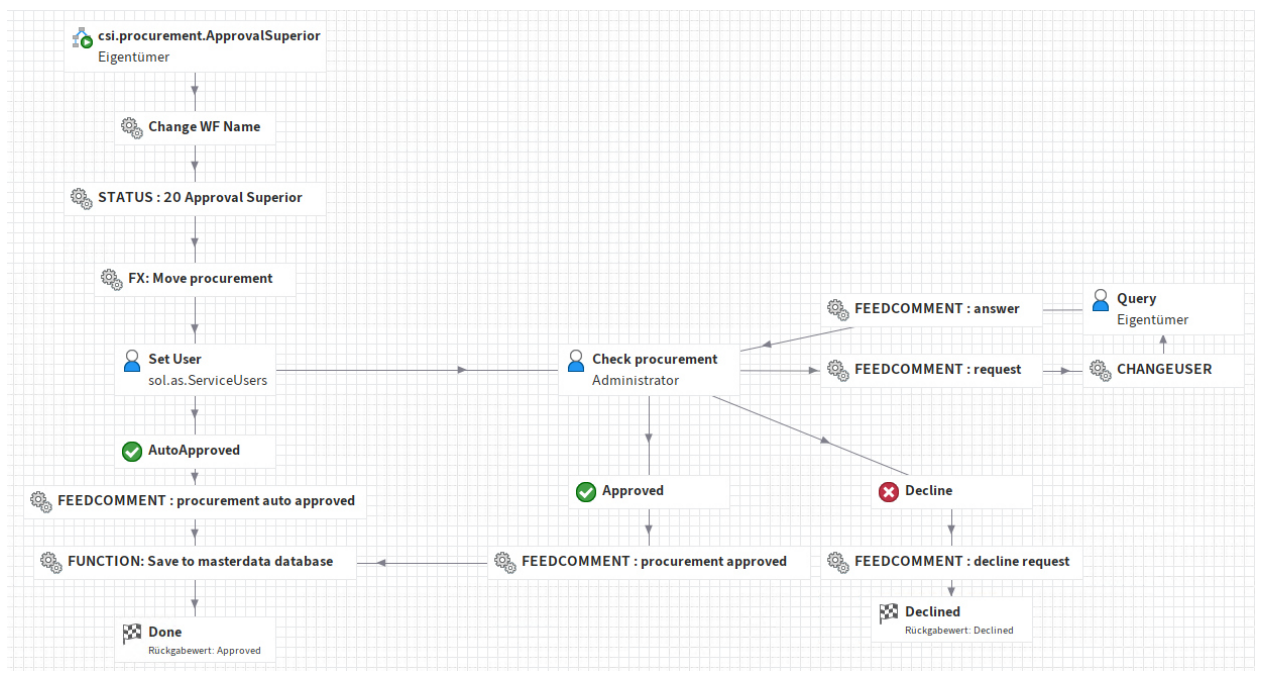

*Abbildung 4 - csi.procurement.ApprovalSuperior* 

Der Workflow wird als Subworkflow von "csi.procurement.CreateRequisition" gestartet. Er dient zur Freigabe durch den Vorgesetzten.

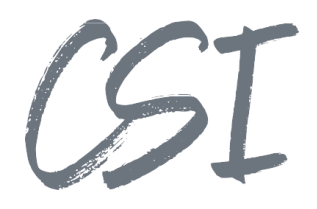

#### **csi.procurement.ApprovalGeneral**

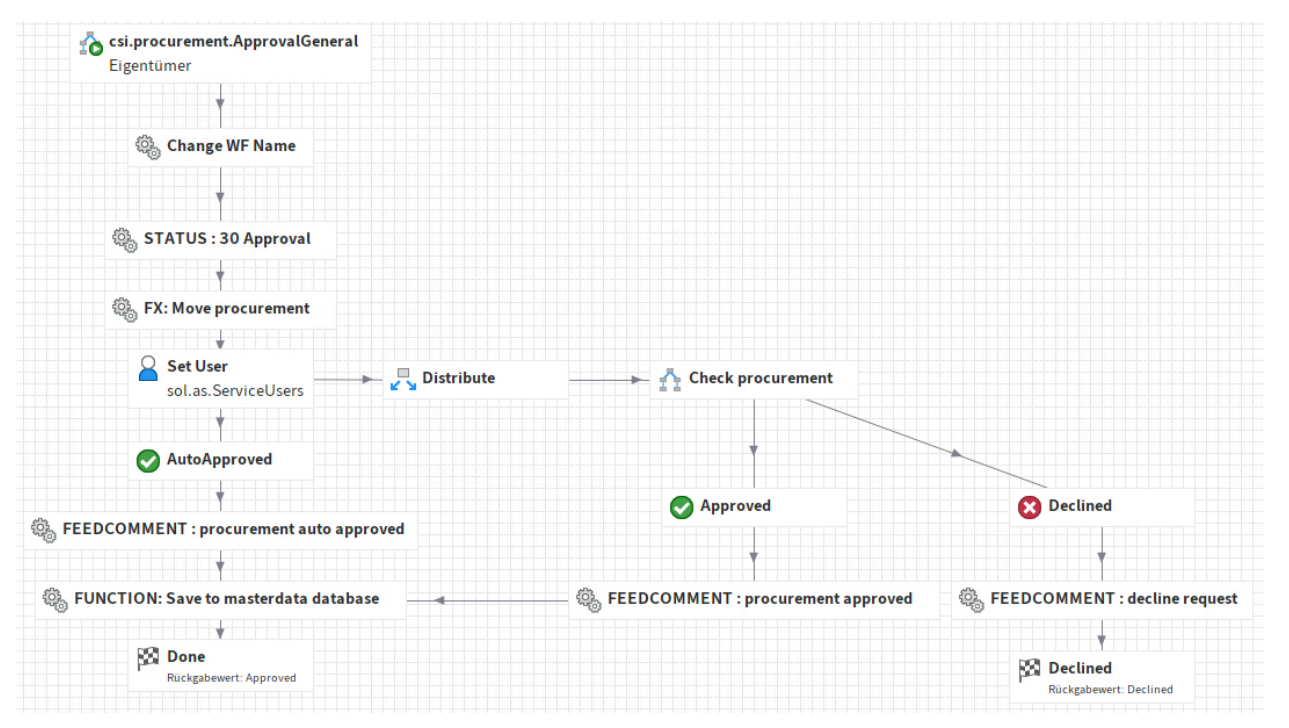

*Abbildung 5 - csi.procurement.ApprovalGeneral* 

Der Workflow wird als Subworkflow von "csi.procurement.CreateRequisition" gestartet.

Er dient zur Freigabe durch die Prüfer.

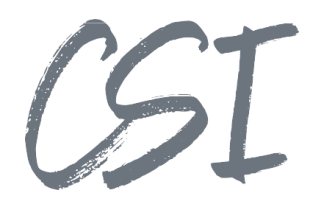

#### **csi.procurement.ApprovalSub**

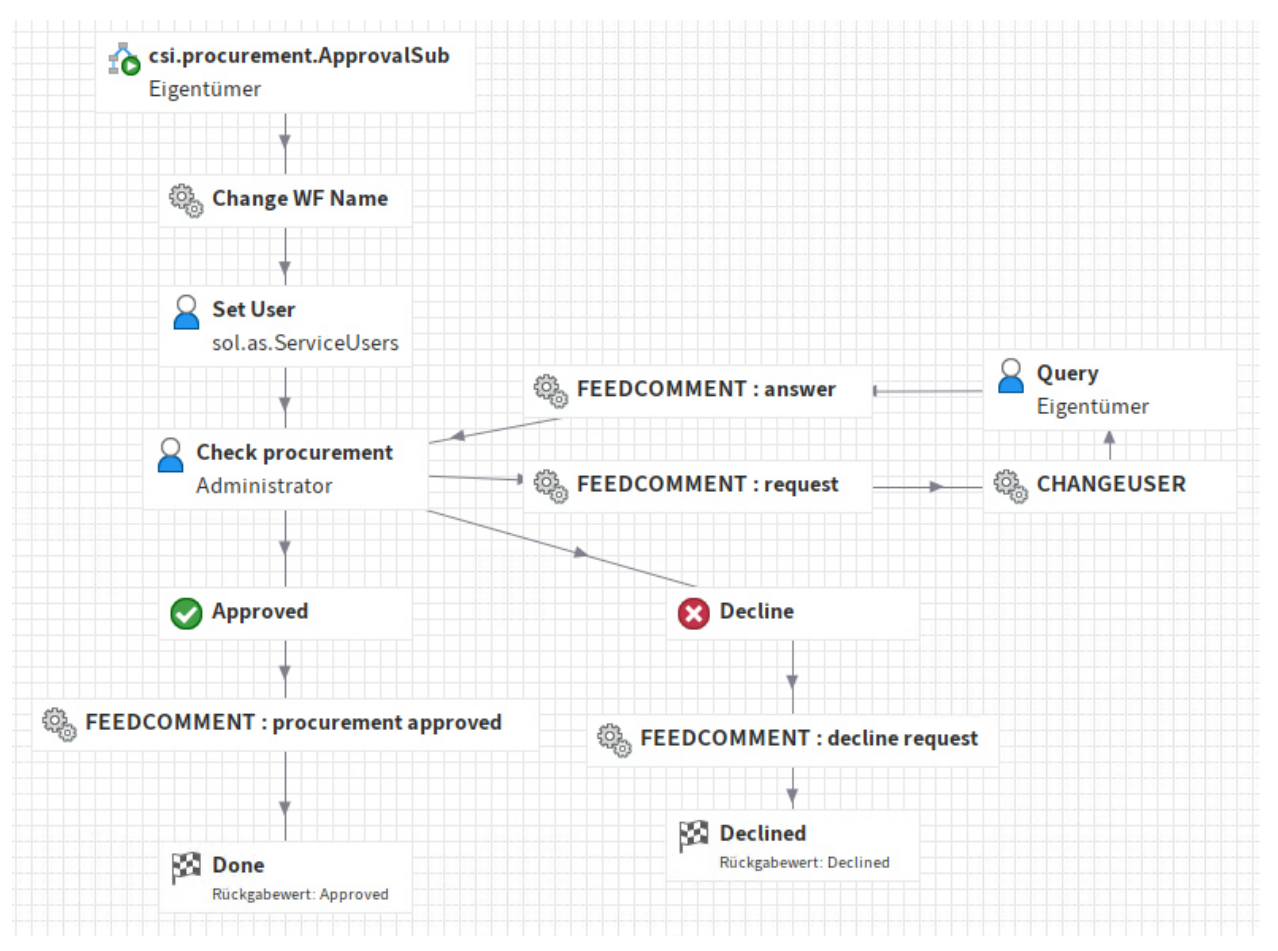

*Abbildung 6 - csi.procurement.ApprovalSub* 

Der Workflow wird als Subworkflow von "csi.procurement.ApprovalGeneral" pro Prüfer gestartet.

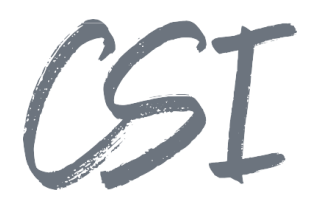

#### **csi.procurement.AssetMngt**

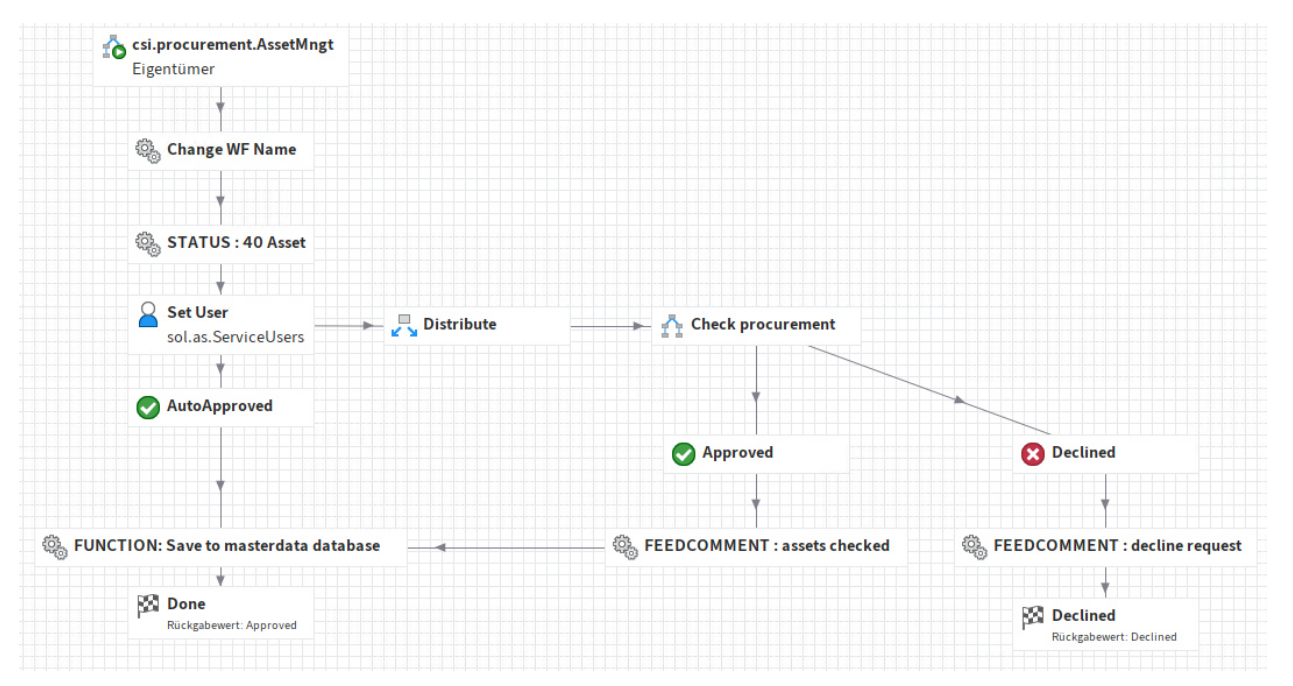

*Abbildung 7 - csi.procurement.AssetMngt* 

Der Workflow wird als Subworkflow von "csi.procurement.CreateRequisition" gestartet. Er dient zur Freigabe durch die Assetmanager.

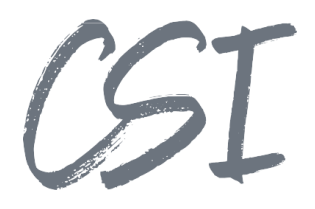

#### **csi.procurement.AssetSub**

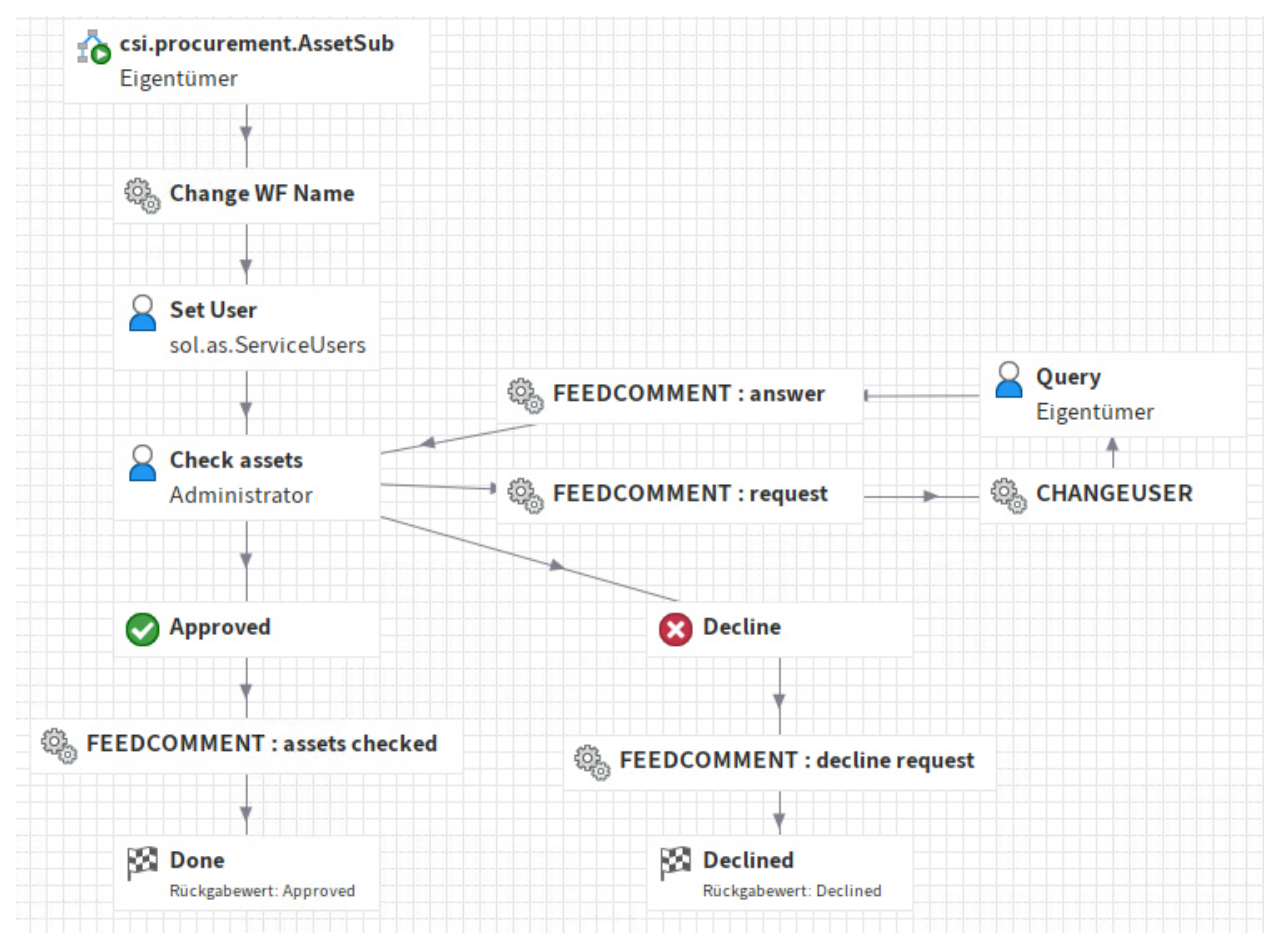

*Abbildung 8 - csi.procurement.AssetSub* 

Der Workflow wird als Subworkflow von "csi.procurement.AssetMngt" pro Assetmanager gestartet.

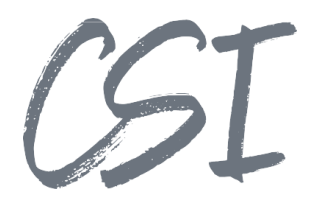

#### **csi.procurement.Pricing**

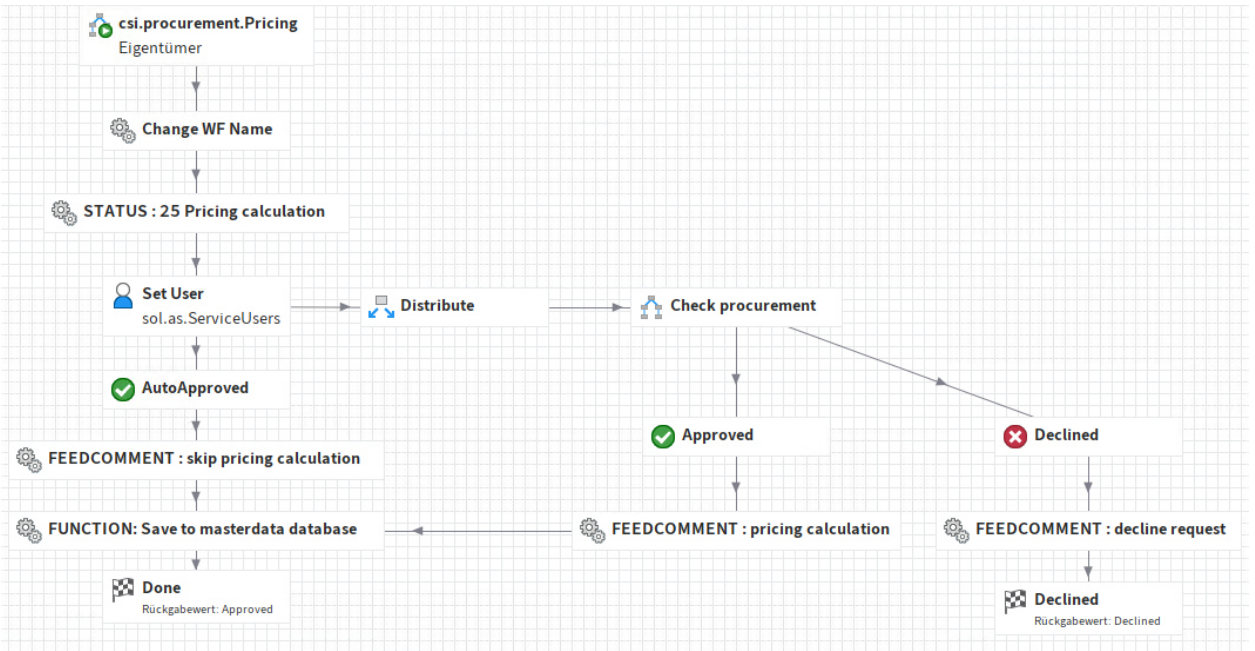

*Abbildung 9 - csi.procurement.Pricing* 

Der Workflow wird als Subworkflow von "csi.procurement.CreateRequisition" gestartet.

Er dient zur Freigabe durch die Preisermittler.

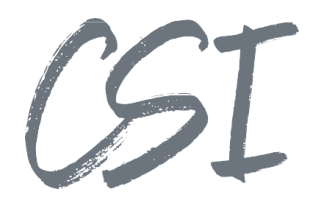

#### **csi.procurement.PricingSub**

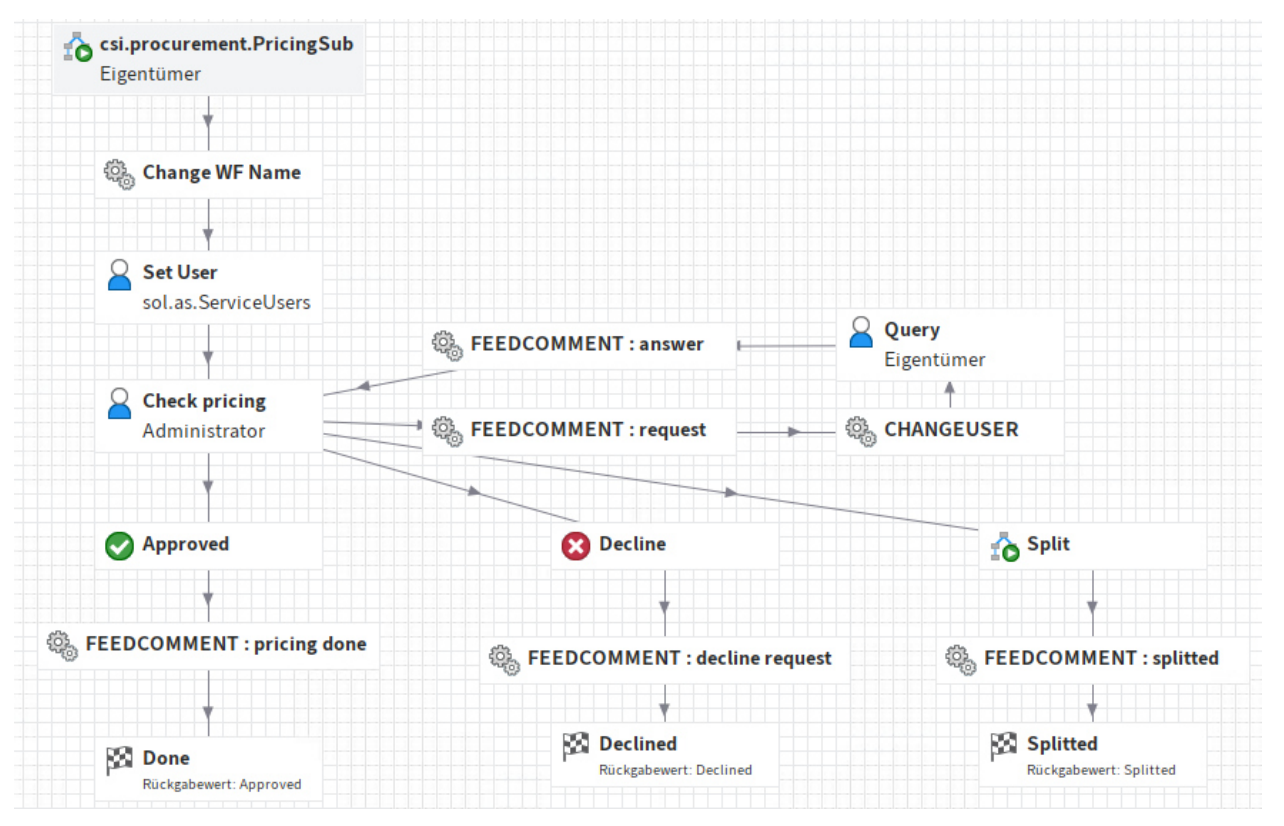

*Abbildung 10 - csi.procurement.PricingSub* 

Der Workflow wird als Subworkflow von "csi.procurement.Pricing" pro Preisermittler gestartet.

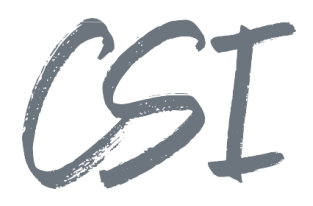

#### **csi.procurement.Tenders**

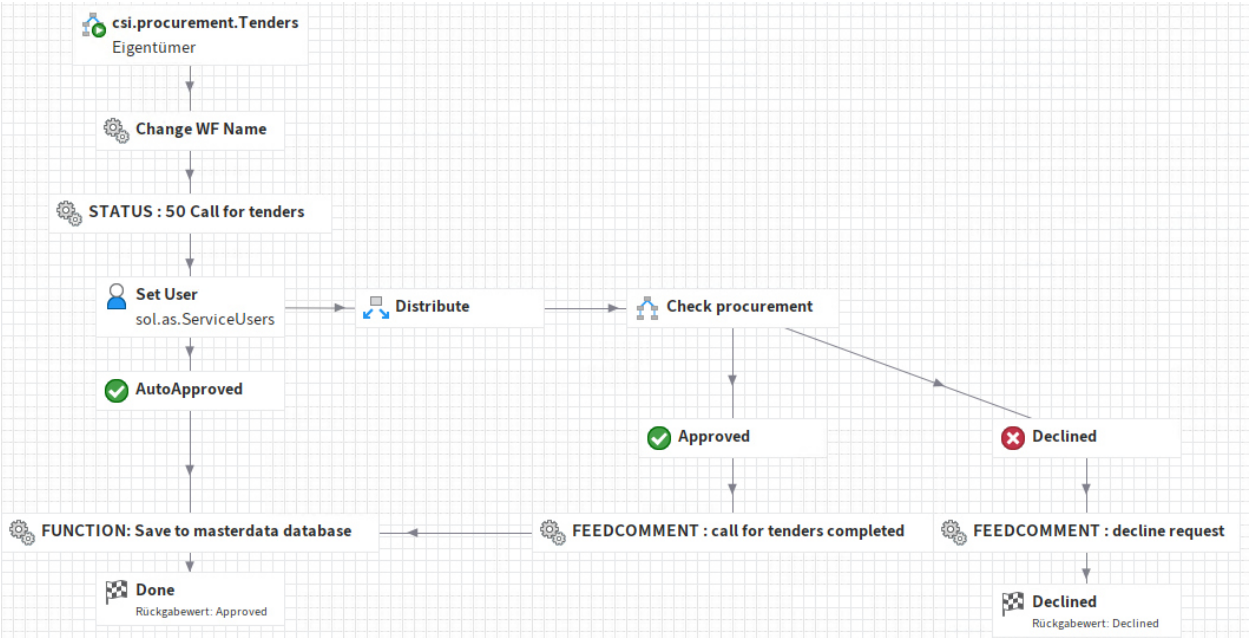

*Abbildung 11 - csi.procurement.Tenders* 

Der Workflow wird als Subworkflow von "csi.procurement.CreateRequisition" gestartet. Er dient zur Bearbeitung durch die Ausschreibungs-Verantwortlichen.

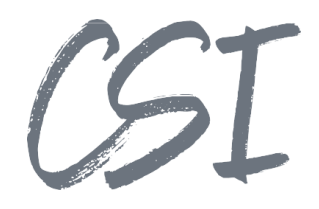

#### **csi.procurement.TendersSub**

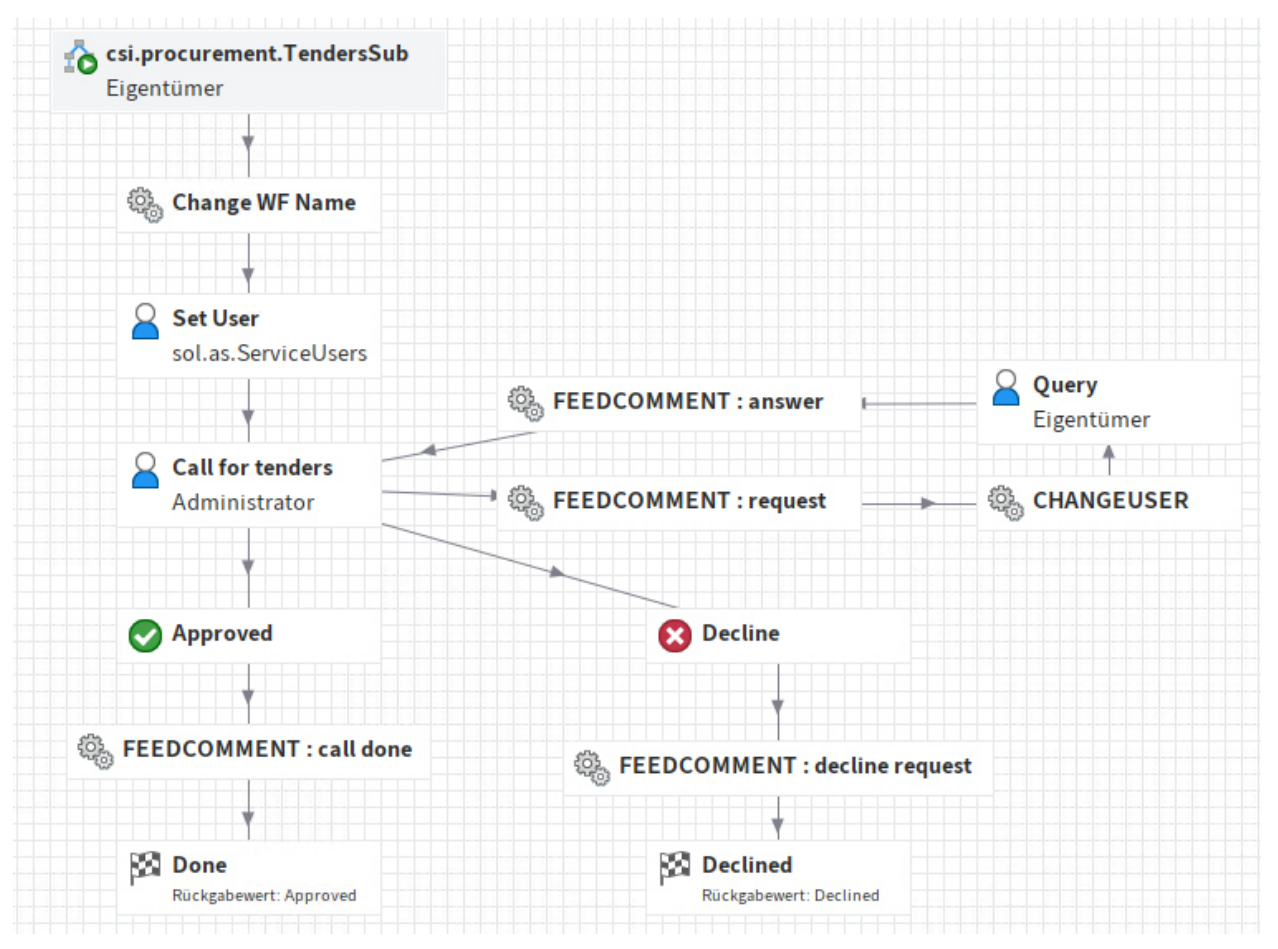

*Abbildung 12 - csi.procurement.TendersSub* 

Der Workflow wird als Subworkflow von "csi.procurement.Tenders" pro Ausschreibungs-Verantwortlichem gestartet.

## CSI

#### **csi.procurement.Delivered**

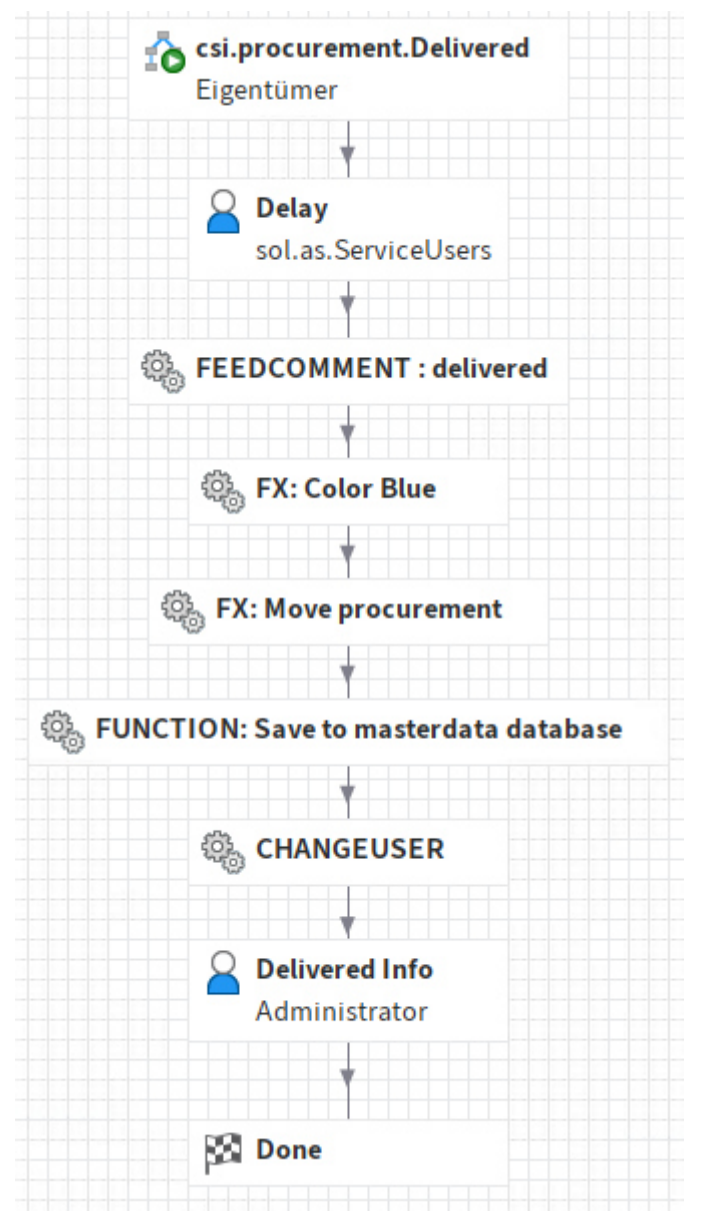

*Abbildung 13 - csi.procurement.Delivered* 

Der Workflow wird durch das Procurement-Formular einer BANF-Akte gestartet, wenn alle Bestellpositionen als geliefert markiert wurden.

Er dient zur Benachrichtigung des Bestellers und zum Aktualisieren des Status.

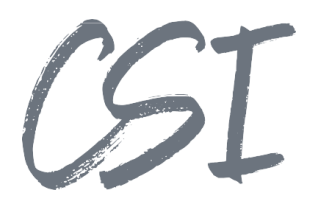

#### **csi.procurement.Escalation**

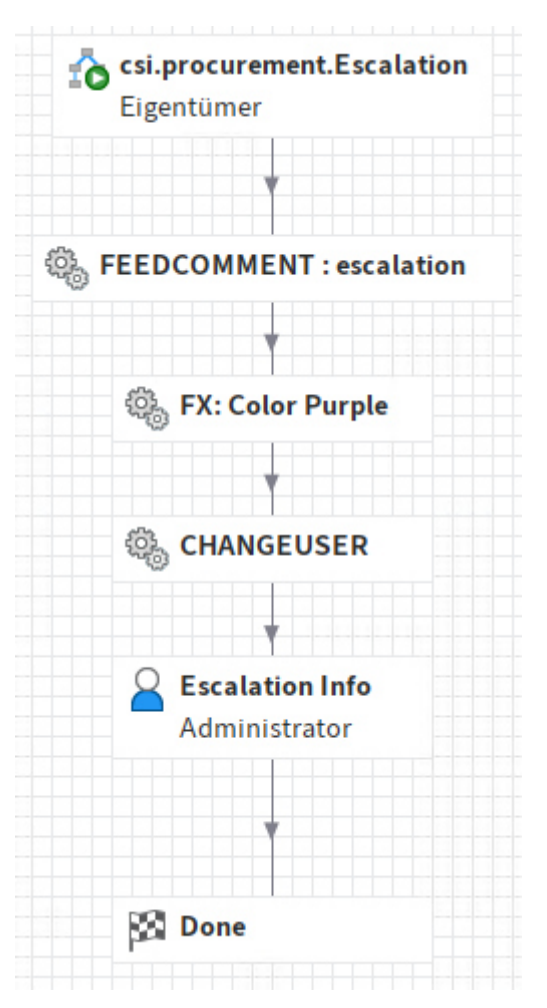

*Abbildung 14 - csi.procurement.Escalation* 

Der Workflow wird durch das ELOas Ruleset "csi.procurement.as.DeadlineMonitor" gestartet, wenn eine hinterlegte Frist zur Bestellung oder Lieferung verstrichen ist.

Er dient zur Benachrichtigung des Bestellers.

#### **ELOas**

#### **csi.procurement.as.DeadlineMonitor**

Dieses Ruleset wird standardmäßig um Uhr 01:30 aufgerufen.

Es ermittelt BANF-Akten mit überschrittener Bestell- oder Lieferfrist und startet ggf. den Workflow "csi.procurement.Escalation" zur Benachrichtigung des Bestellers.

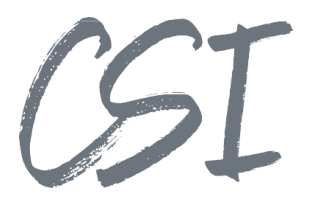

#### **csi.procurement.as.Delay**

Dieses Ruleset wird im Workflow "csi.procurement.Delivered" aufgerufen. Es dient der Verzögerung, um auf das vollständige Speichern der Formulardaten zu warten.

#### **csi.procurement.as.SetApprovals**

Dieses Ruleset wird durch die Subworkflows von "csi.procurement.CreateRequisition" gestartet.

 Es prüft in den einzelnen Schritten anhand der Konfiguration und der eingegebenen Daten, ob der jeweilige Schritt übersprungen werden soll, oder passt den Folgeworkflow bei Bedarf zur parallelen Bearbeitung durch mehrere Empfänger an.

#### **csi.procurement.as.SetNodeUser**

Dieses Ruleset wird durch die Subworkflows von "csi.procurement.CreateRequisition" gestartet.

Es setzt den Benutzer des Folgeknotens.

#### **csi.procurement.as.CreateDocument**

Dieses Ruleset wird durch den Workflow "csi.procurement.CreateRequisition" gestartet. Es erzeugt bzw. aktualisiert das Bestelldokument anhand der Vorlage mit den aktuellen Daten.

#### **csi.procurement.as.GetExcelContent**

Dieses Ruleset wird aus dem Formular "csi procurement" via JavaClient-Skript .csi.procurement.jc.excelimport" aufgerufen.

Es liefert die Bestellpositionen der ausgewählten Excel-Datei zurück.

#### **csi.procurement.as.GetExcelItems**

Dieses Ruleset wird aus dem Formular "csi procurement" via JavaClient-Skript "csi.procurement.jc.sendmail" aufgerufen.

Es erzeugt eine Excel-Datei mit den Bestellpositionen für den Mailversand.

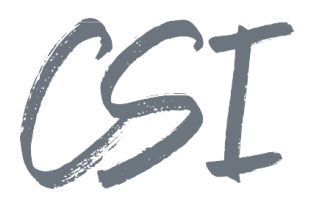

#### **Schaltflächen**

ELO - ELO20 (Administrator)

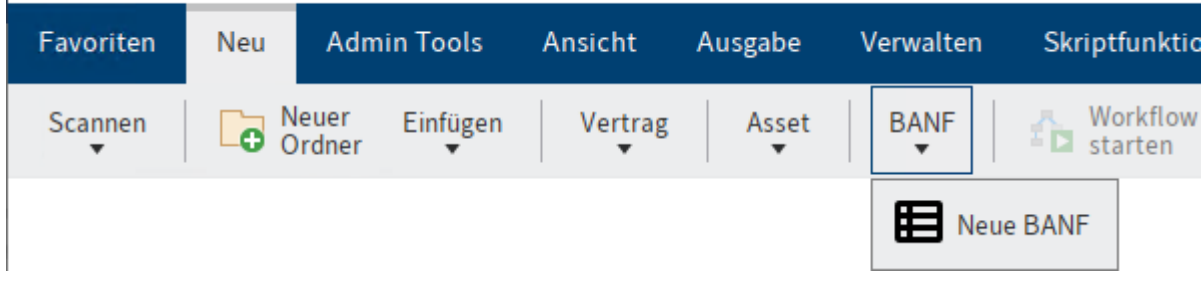

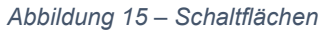

Es wird eine Schaltfläche eingerichtet.

#### **Neue BANF**

Die Schaltfläche startet das Erstellen einer neuen BANF.

Die Berechtigung kann auf der Action Definition "csi.procurement.create" unter Administration // Business *Solutions // \_global // Action definitions* angepasst werden.

#### **2.6 Benutzergruppen**

#### **csi.bs\_procurement.roles.global\_access**

Gruppe für den Zugriff auf alle Procurement-Elemente.

#### **csi.bs\_procurement.roles.user**

Gruppe für alle Benutzer von Procurement.

#### **csi.bs\_procurement.<Mandantennummer>.debt.purchasing**

Einkäufergruppe pro Mandant, diese wird bei Mandanten-Anlage in CSI MasterData automatisch erzeugt.

## **3 Funktionsweise**

#### **3.1 Erstellen einer neuen Bestellanforderung**

Das Erstellen einer neuen BANF wird über die Schaltfläche "Neue BANF" gestartet. Danach passiert Folgendes:

- 1. Die Lizenz wird überprüft, bei ungültiger Lizenz wird abgebrochen.
- 2. In der Chaosablage wird ein Procurement-Ordner mit Vollberechtigung für den aktuellen Benutzer erstellt.

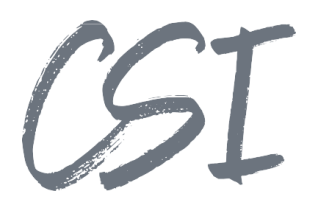

3. Auf diesem Ordner wird der unter "Neue BANF erstellen" hinterlegte Workflow gestartet. Dies ist standardmäßig der Workflow "csi.procurement.CreateRequisition".

Bei Start des Workflows "csi.procurement.CreateRequisition" passiert anschließend Folgendes:

- 4. Das Formular "csi procurement" wird angezeigt. a. Bei Abbruch im Formular wird die Kopie gelöscht.
- 5. Eine eindeutige BANF-Nummer wird generiert.
- 6. Die Ablagepfade werden erstellt und die BANF-Akte dort abgelegt bzw. referenziert mittels csi.organizer.
- 7. Die Berechtigung wird gemäß Vorgaben der Maske "Procurement (BANF)" angepasst.
- 8. Die BANF-Daten werden in MasterData gespeichert mittels csi.database.exporter.
- 9. Ein Bestelldokument wird im Archiv erstellt.
- 10. Die BANF-Akte wird im Archiv angezeigt.

#### **3.2 Bearbeiten einer BANF**

Die BANF kann auf folgende Art und Weise aktualisiert werden:

- 1. Die BANF-Akte wird im regulären Workflowverlauf mittels der Workflowformulare bearbeitet.
- 2. Die BANF-Akte wird im Archiv ausgewählt und die Daten werden über das Formular bearbeitet. Um den Workflowverlauf nicht zu stören, sind die meisten Felder (auch abhängig vom Bestellstatus) jedoch gesperrt.
	- a. Beim Markieren aller Bestellpositionen als "Geliefert" wird der unter "Lieferbestätigung" hinterlegte Workflow gestartet, dies ist normalerweise "csi.procurement.Delivered".

Status, Schriftfarbe, Ablageort, Bestelldokument und die Daten in MasterData werden im Workflowverlauf aktualisiert.

#### **3.3 Fristüberwachung**

Mittels des Rulesets "csi.procurement.as.DeadlineMonitor" werden hinterlegte Bestell- und Lieferfristen überwacht. Werden diese überschritten bevor die BANF den zugehörigen Status erreicht hat, so wird der in "Meldung zur Fristüberschreitung" angegebene Workflow gestartet, dies ist normalerweise "csi.procurement.Escalation".

## **4 Konfiguration**

Alle Konfigurationen sind grundsätzlich nur im Business Solutions **Custom**-Bereich (*Administration // Business Solutions Custom*) durchzuführen. Änderungen, die direkt im Produktbereich durchgeführt werden, gehen bei Updates verloren.

Sofern durch die Solution Workflows mit ausgeliefert werden, empfehlen wir, die Workflowtemplates zu kopieren und mit einem eigenen Namen zu speichern. Ansonsten würden auch eigene Anpassungen in den Workflows bei Updates überschrieben werden.

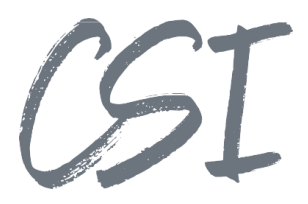

#### **procurement.config**

Die Konfiguration der Business Solution befindet sich im Pfad

*Business Solutions Custom // csi.procurement // Configuration // procurement.config* 

#### **4.1.1 Allgemein**

#### **Allgemeine Vorgaben**

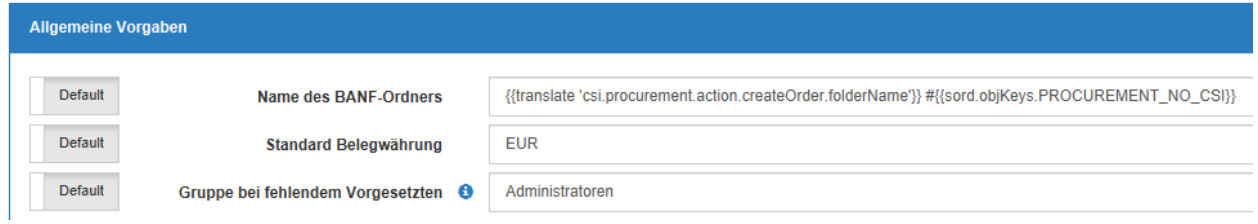

*Abbildung 16 – Allgemeine Vorgaben* 

**Name des BANF-Ordners**: Kurzbezeichnung des BANF-Aktenordners im Archiv.

**Standard Belegwährung**: Vorbelegung der Währung für neue BANF.

**Gruppe bei fehlendem Vorgesetzten**: Der Workflow wird an diese Gruppe zugestellt, falls die Regeln eine Freigabe durch den Vorgesetzten verlangen, in den ELO Anwenderdaten des Bestellers jedoch keiner hinterlegt ist.

#### **Vorlagen**

| Vorlagen       |                                     |                                                                                                    |
|----------------|-------------------------------------|----------------------------------------------------------------------------------------------------|
| Default        | Vorlagen für Unterordner            | ARCPATH[(E10E1000-E100-E100-E100-E10E10E10E10E00)]:/Business Solutions Custom/csi.procurement/Configuration/Folder Template                      |
| Default        | Word-Vorlage für BANF PDF           | ARCPATH[(E10E1000-E100-E100-E100-E10E10E10E00)]:/Business Solutions Custom/csi.procurement/Configuration/Document Template/Template Procurement  |
| <b>Default</b> | Vorlage für Excel-Export            | ARCPATHI(E10E1000-E100-E100-E100-E10E10E10E00));/Business Solutions Custom/csi.procurement/Configuration/Document Template/Template Excel Export |
| <b>Default</b> | Mailvorlage für Lieferantenanfragen | ARCPATHI(E10E1000-E100-E100-E100-E10E10E10E00)];/Business Solutions Custom/csi.procurement/Configuration/Document Template/Template vendor mails |
| Default        | <b>Excelanhang versenden</b>        | $\checkmark$                                                                                                    |
|                |                                     |                                                                                                    |

*Abbildung 17 - Vorlagendefinition* 

**Vorlagen für Unterordner**: Definiert eine leere Ordnerstruktur, die in neu erzeugte BANF-Akten kopiert werden.

**Word-Vorlage für BANF PDF**: Word-Dokument, aus dem Bestelldokumente (im PDF-Format) generiert werden.

**Vorlage für Excel-Export**: Vorlage für den Export der Bestellpositionen zum E-Mailversand an Lieferanten.

**Mailvorlage für Lieferantenanfragen**: Wird beim Versand der Anfragen im Workflowformular verwendet.

**Excelanhang versenden**: gibt an, ob die Exceldatei mit den Bestellpositionen als Mailanhang für die Lieferantenanfragen generiert werden soll.

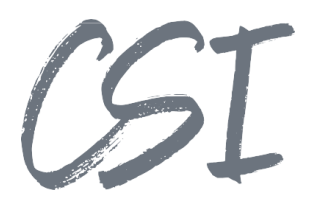

#### **BANF PDF**

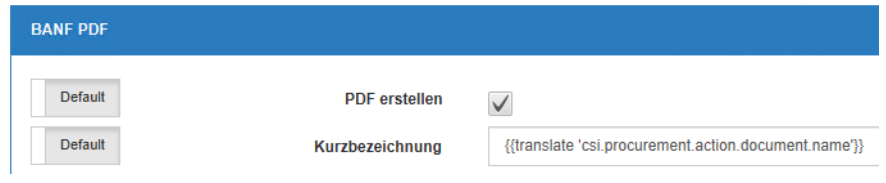

*Abbildung 18 – BANF PDF* 

 **PDF erstellen**: Gibt an, ob das Bestelldokument aus der Wordvorlage erzeugt werden soll. **Kurzbezeichnung**: Kurzbezeichnung des Bestelldokuments im Archiv.

#### **Archivstruktur**

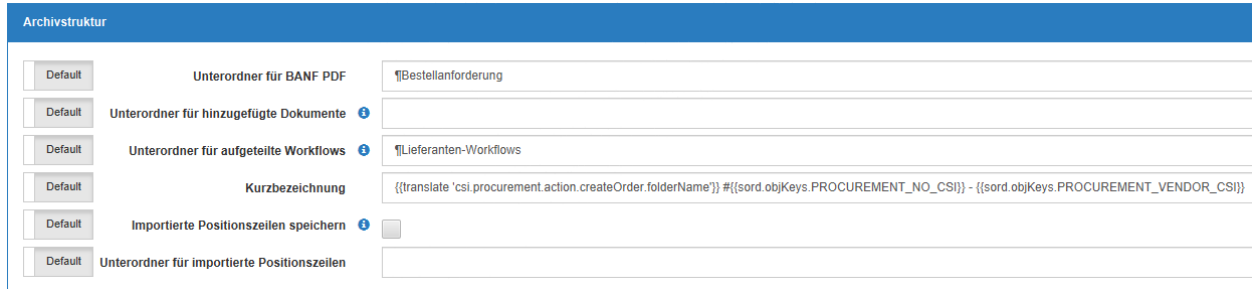

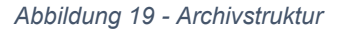

**Unterordner für BANF PDF**: Unterordner für Bestelldokument in der BANF-Akte.

**Unterordner für hinzugefügte Dokumente**: Unterordner für Dokumente, die manuell über das Workflowformular hinzugefügt werden.

**Unterordner für aufgeteilte Workflows**: Unterordner für aufgeteilte Bestellakten nach Lieferant.

**Kurzbezeichnung**: Kurzbezeichnung der pro Lieferant erzeugten Unterordner.

**Importierte Positionszeilen speichern**: Gibt an, ob importierte Exceldateien gespeichert werden sollen, aus denen Bestellpositionen im Formular generiert wurden.

**Unterordner für importierte Positionszeilen**: Unterordner für die importierten Exceldateien.

#### **BS contracts**

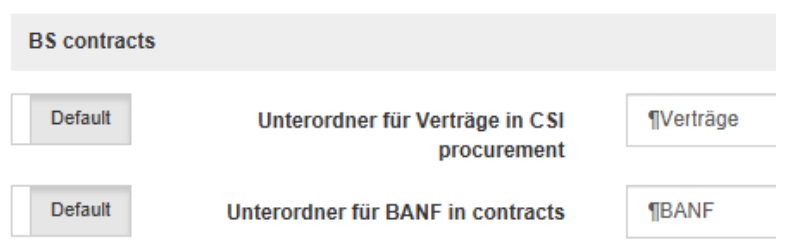

*Abbildung 20 – Archivstruktur BS contracts* 

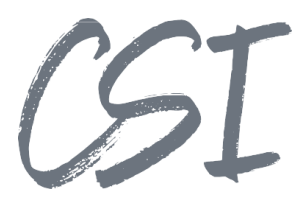

Diese Angaben finden Verwendung, falls aus einer BANF ein Vertrag in der ELO BS Contracts angelegt wird (siehe Abschnitt "MasterMind").

**Unterordner für Verträge in CSI procurement**: Definiert einen Ordner unterhalb der BANF-Akte, in dem eine Referenz der erstellten Vertragsakte gespeichert wird.

**Unterordner für BANF in contracts**: Definiert einen Ordner unterhalb der Vertragsakte, in dem eine Referenz der BANF-Akte gespeichert wird.

#### **Workflows**

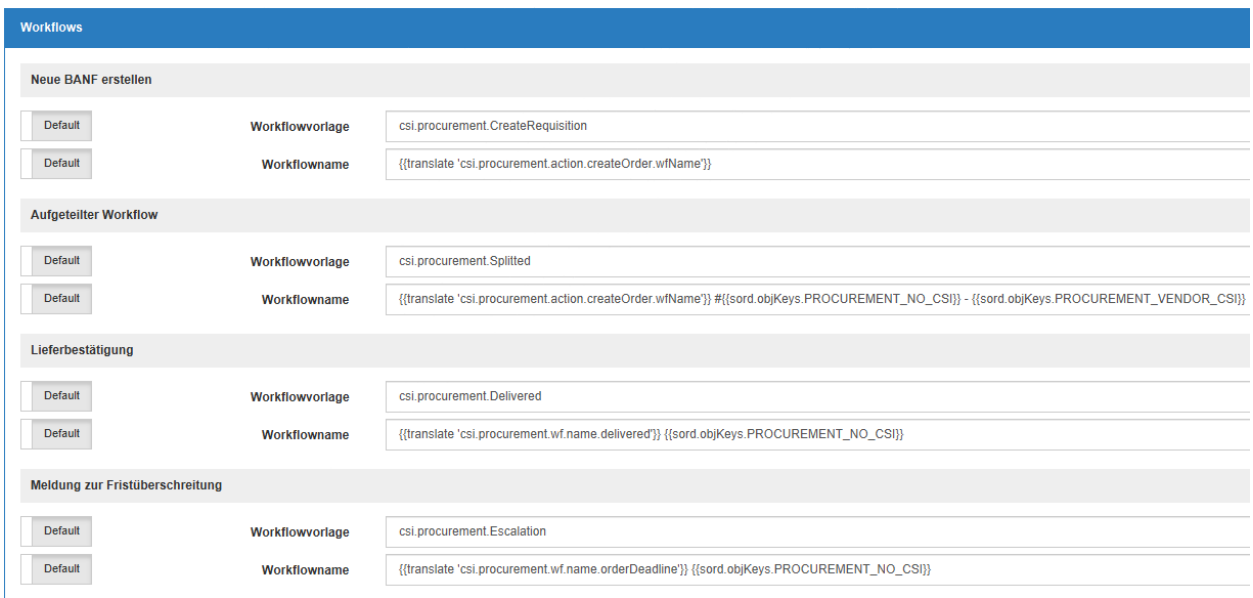

*Abbildung 21 - Workflowvorlagen* 

Neue BANF erstellen: wird beim Erstellen neuer BANF über die Schaltfläche "Neue BANF" verwendet. **Aufgeteilter Workflow**: wird bei Aufteilung einer BANF auf mehrere Lieferanten verwendet.

**Lieferbestätigung**: Wird gestartet, wenn alle Bestellpositionen als geliefert markiert wurden.

**Meldung zur Fristüberschreitung**: Wird beim Überschreiten von Bestell- und Lieferfristen gestartet.

**Workflowvorlage** definiert das zu verwendende Workflowschema.

**Workflowname** definiert den Namen des jeweiligen Workflows.

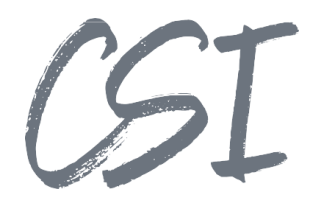

#### **MasterMind**

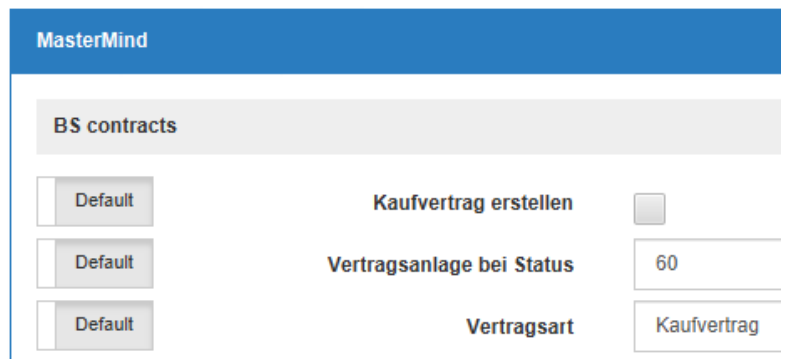

*Abbildung 22 - MasterMind* 

Die Verwendung dieser Funktion setzt voraus, dass die ELO BS contracts installiert und eingerichtet ist.

**Kaufvertrag erstellen**: Gibt an, ob ein Kaufvertrag zur BANF in der ELO BS contracts angelegt werden soll.

**Vertragsanlage bei Status**: Definiert den Bestellstatus, bei dessen Erreichen der Vertrag angelegt werden soll.

**Vertragsart**: Zu verwendende Vertragsart der ELO BS contracts.

#### **4.1.2 Vorgesetzte**

Hier können verschiedene Regeln angelegt werden um festzulegen, unter welchen Bedingungen eine Freigabe durch den Vorgesetzten erfolgen soll.

Jede getätigte Angabe muss auf die BANF bzw. eine darin erfasste Bestellposition zutreffen, damit die Regel insgesamt angewendet wird.

Die Freigabe durch den Vorgesetzten erfolgt standardmäßig als erster Workflowschritt nach der BANF-Anlage.

Der Vorgesetzte wird aus den ELO Anwenderdaten des Bestellers ermittelt.

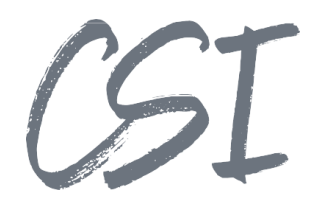

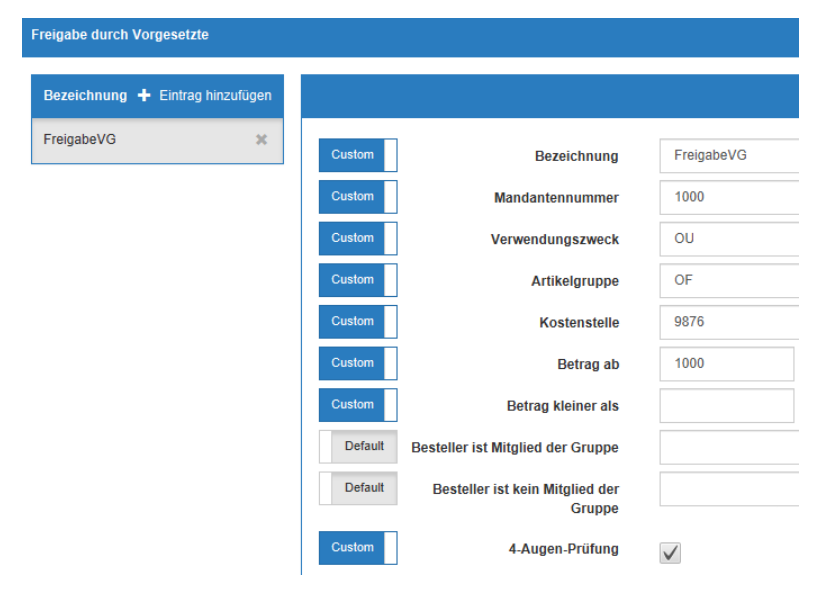

*Abbildung 23 – Definition Freigaberegeln durch Vorgesetzte* 

**Bezeichnung**: Eine frei zu vergebende Bezeichnung der Bedingung (Leerzeichen sind nicht zulässig).

**Mandantennummer**: Wende die Regel nur an, wenn die Bestellung dem angegebenen Mandanten zugeordnet ist.

**Verwendungszweck**: Wende die Regel nur an, wenn mindestens eine Bestellposition mit diesem Verwendungszweck existiert. Hier sollte nur der Schlüssel des Stichworts hinterlegt werden.

**Artikelgruppe**: Wende die Regel nur an, wenn mindestens eine Bestellposition mit dieser Artikelgruppe existiert. Hier sollte nur der Schlüssel des Stichworts hinterlegt werden.

**Kostenstelle**: Wende die Regel nur an, wenn mindestens eine Bestellposition mit dieser Kostenstelle existiert.

**Betrag ab**: Wende die Regel nur an, wenn der Gesamtbetrag (in Belegwährung) mindestens diesen Wert hat. (**Hinweis**: vor Abschluss des Schrittes "Preisermittlung" ist der in der BANF angegebene Betrag möglicherweise nicht aussagekräftig).

**Betrag kleiner als**: Wende die Regel nur an, wenn der Gesamtbetrag (in Belegwährung) geringer ist als dieser Wert. (Hinweis: vor Abschluss des Schrittes "Preisermittlung" ist der in der BANF angegebene Betrag möglicherweise nicht aussagekräftig).

**Besteller ist Mitglied der Gruppe**: Wende die Regel nur an, wenn der Besteller Mitglied einer bestimmten Benutzergruppe (z. B. "Praktikanten") ist.

**Besteller ist kein Mitglied der Gruppe**: Wende die Regel nur an, wenn der Besteller kein Mitglied einer bestimmten Benutzergruppe (z. B. "Führungskräfte") ist.

**4-Augen-Prüfung**: verhindert, dass der Besteller den Workflow in diesem Schritt selbst erhalten bzw. annehmen darf.

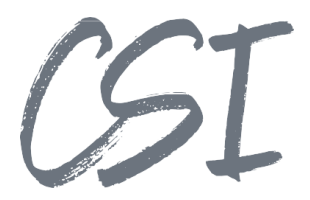

#### **4.1.3 Preisermittlung**

Hier können verschiedene Regeln angelegt werden um

festzulegen, wer unter welchen Bedingungen die Preisermittlung und ggf. das Einholen von Angeboten durchführen soll.

Jede getätigte Angabe muss auf die BANF bzw. eine darin erfasste Bestellposition zutreffen, damit die Regel insgesamt angewendet wird.

Die Preisermittlung erfolgt standardmäßig als zweiter Workflowschritt nach der BANF-Anlage.

csi.bs\_procurement.1000.debt.purchasing Durchführung durch

*Abbildung 24 – Benutzerzuordnung Preisermittlung* 

**Durchführung durch**: gibt an, welche Benutzergruppe die Preisermittlung durchführen soll.

Für die weiteren Optionen siehe Abschnitt "Vorgesetzte".

#### **4.1.4 Freigaben**

Hier können verschiedene Regeln angelegt werden um festzulegen, unter welchen Bedingungen und durch wen eine Freigabe erforderlich ist.

Jede getätigte Angabe muss auf die BANF bzw. eine darin erfasste Bestellposition zutreffen, damit die Regel insgesamt angewendet wird.

Die Freigabe erfolgt standardmäßig als dritter Workflowschritt nach der BANF-Anlage.

**Durchführung durch**: gibt an, welche Benutzergruppe die Freigabe durchführen soll.

Für die weiteren Optionen siehe Abschnitt "Vorgesetzte".

#### **4.1.5 Assetmanager**

Hier können verschiedene Regeln angelegt werden um festzulegen, unter welchen Bedingungen und durch wen die Anlagenverwaltung erfolgen soll.

Jede getätigte Angabe muss auf die BANF bzw. eine darin erfasste Bestellposition zutreffen, damit die Regel insgesamt angewendet wird.

Das Assetmanagement erfolgt standardmäßig als vierter Workflowschritt nach der BANF-Anlage.

**Durchführung durch**: gibt an, welche Benutzergruppe das Assetmanagement durchführen soll.

Für die weiteren Optionen siehe Abschnitt "Vorgesetzte".

#### **4.1.6 Ausschreibungsverfahren**

Hier können verschiedene Regeln angelegt werden um festzulegen, unter welchen Bedingungen und durch wen die Durchführung eines Ausschreibungsverfahrens durchgeführt werden soll.

Jede getätigte Angabe muss auf die BANF bzw. eine darin erfasste Bestellposition zutreffen, damit die Regel insgesamt angewendet wird.

Das Ausschreibungsverfahren erfolgt standardmäßig als fünfter Workflowschritt nach der BANF-Anlage.

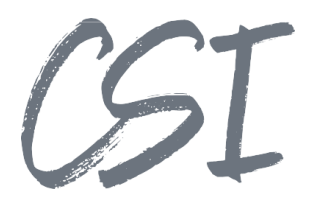

**Durchführung durch**: gibt an, welche Benutzergruppe die Ausschreibung durchführen soll.

Für die weiteren Optionen siehe Abschnitt "Vorgesetzte".

#### **4.2 csi.organizer -> procurement\_structure.config**

Die Konfiguration der Ablagepfade der Business Solution für den csi.organizer befindet sich im Pfad

 *procurement\_structure.config Business Solutions Custom // csi.procurement // Configuration // csi.organizer //* 

Hier sind im Standard zwei Ablagepfade vorkonfiguriert.

#### **procurement**

Der Pfad für die Hauptablage der BANF-Akte.

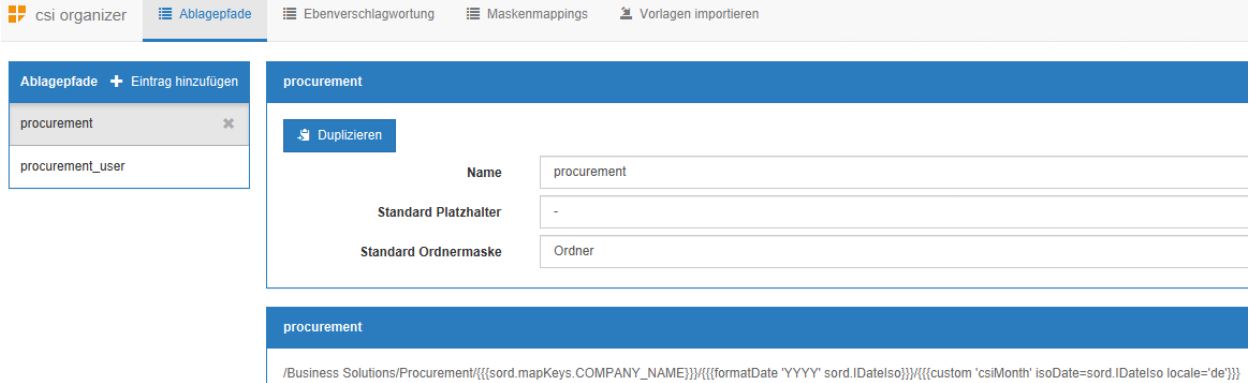

*Abbildung 25 - Ablagepfad "procurement"* 

#### **procurement\_user**

Der Pfad für Referenzen pro Besteller, um den Status eigener Bestellanforderungen im Blick zu behalten.

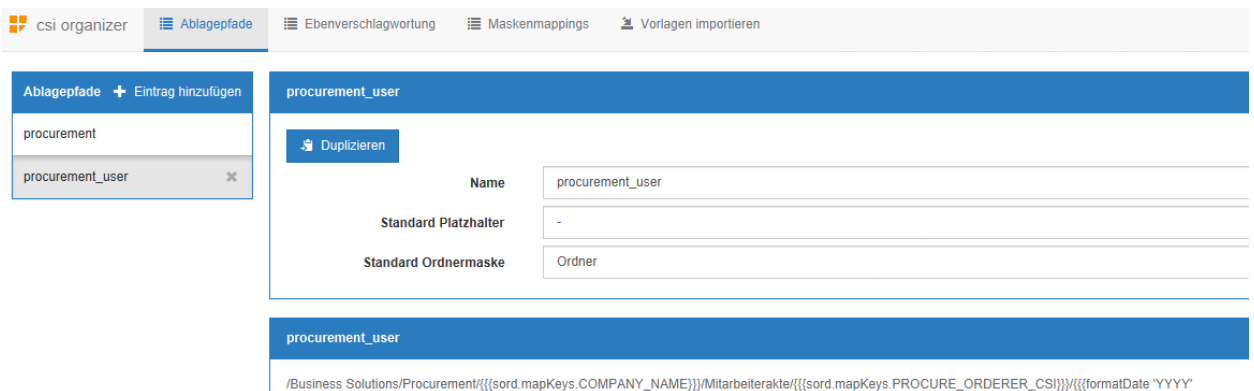

*Abbildung 26 - Ablagepfad "procurement\_user"* 

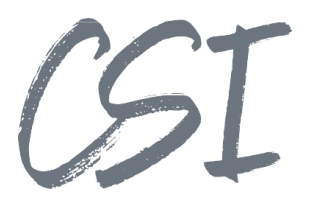

#### **4.3 csi.organizer -> input\_config.config**

Die Konfiguration der Ablagepfade der Business Solution für den csi.organizer befindet sich im Pfad *Business Solutions Custom // csi.procurement // Configuration // csi.organizer // input\_config.config*

Hier können im Abschnitt "Ablagepfade" die anzulegenden Pfade aus der "procurement\_structure.config" zugeordnet werden, welche für die BANF-Akten verwendet werden sollen.

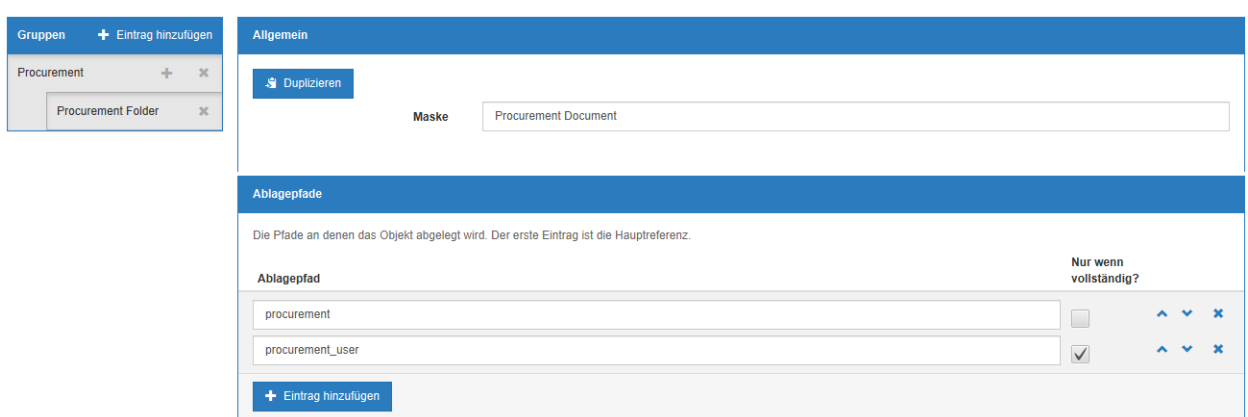

*Abbildung 27 – Zuordnung Ablagepfade* 

#### **4.4 database.exporter.config**

Die Konfiguration des Datenbankexports der Business Solution für den csi.database.exporter befindet sich im Pfad

*Business Solutions Custom // csi.procurement // Configuration // database.exporter.config* 

Hier ist der Export der Metadaten der BANF-Akten in MasterData konfiguriert. Der Export erfolgt in die Tabelle "app\_finance.finance\_purchase\_order".

#### **4.5 idnet.dashboard.config**

Die Konfiguration der Dashboards der Business Solution für das idnet.dashboard befindet sich im Pfad

*Business Solutions Custom // csi.procurement // Configuration // idnet.dashboard.config* 

Hier befindet sich die Konfiguration des Dashboards "Procurements". Damit das Dashboard angezeigt wird, muss die Konfigurationsdatei als externe Konfiguration in der Konfiguration der Business Solution idnet.dashboard hinterlegt werden.

Die entsprechende Konfiguration befindet sich im Pfad

*Business Solutions Custom // idnet.dashboard // Configuration // idnet.dashboard.config* 

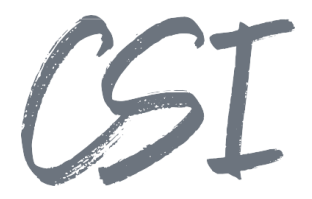

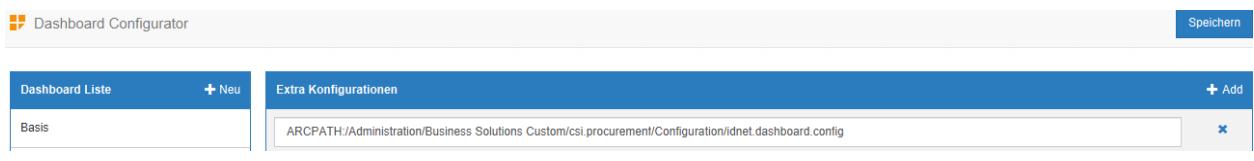

*Abbildung 28 - Hinterlegen in idnet.dashboard* 

#### **4.6 kwl.config**

management of the company of the

Die Konfiguration der Stichwortlisten der Business Solution befindet sich im Pfad

*Business Solutions Custom // csi.procurement // Configuration // kwl.config* 

Die dynamischen Stichwortlisten werden in den Workflowformularen verwendet, standardmäßig sind sie für CSI MasterData als Quelle ausgelegt.

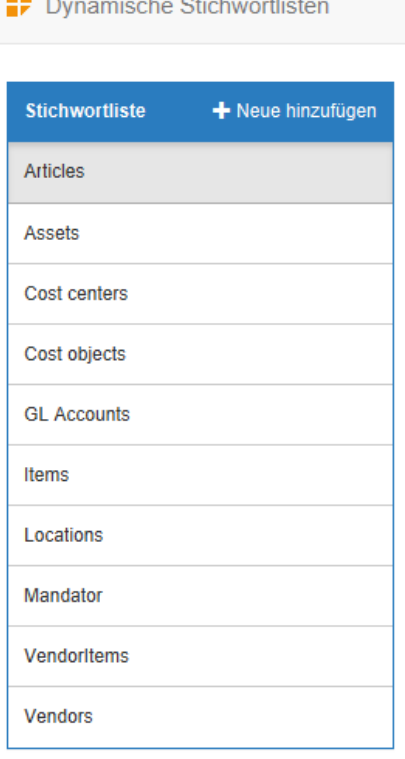

*Abbildung 29 - Dynamische Stichwortlisten*

#### **Articles**

Artikel zur Zuordnung in den Bestellpositionen

#### **Assets**

Assets zur Zuordnung in den Bestellpositionen

#### **Cost centers**

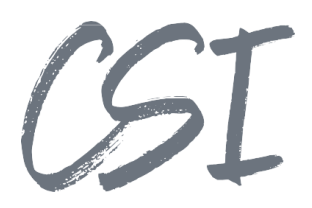

Kostenstellen zur Zuordnung in den Bestellpositionen

#### **Cost objects**

Kostenträger zur Zuordnung in den Bestellpositionen

#### **GL Accounts**

Sachkonten zur Zuordnung in den Bestellpositionen

#### **Locations**

Standorte der Mandanten

### **Mandator**

Mandanten

#### **VendorItems**

Lieferanten (in der Ansicht der Bestellpositionen)

#### **Vendors**

Lieferanten

#### **4.7 localizedKwls.config**

Die Konfiguration der übersetzten Stichwortlisten der Business Solution befindet sich im Pfad *Business Solutions Custom // csi.procurement // Configuration // localizedKwls.config* 

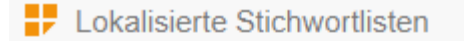

Eine lokalisierte Stichwortliste besteht aus einer

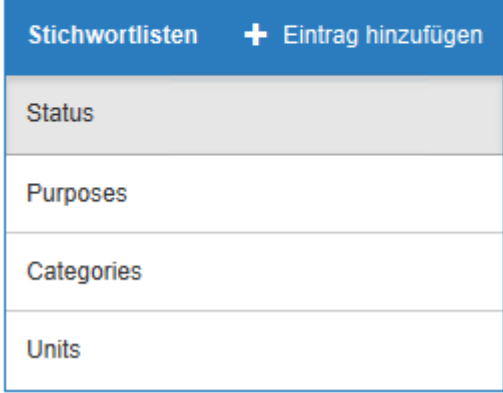

*Abbildung 30 - Lokalisierte Stichwortlisten*

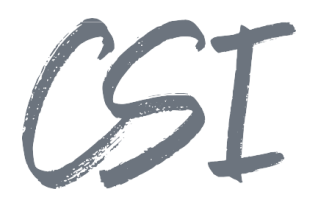

#### **Status**

Die möglichen Bestellstatus.

**Purposes** 

Die Verwendungszwecke der Bestellpositionen.

**Categories** 

Die Artikelgruppen der Bestellpositionen.

#### **Units**

Die Einheiten der Bestellpositionen.

## 5 Abbildungsverzeichnis

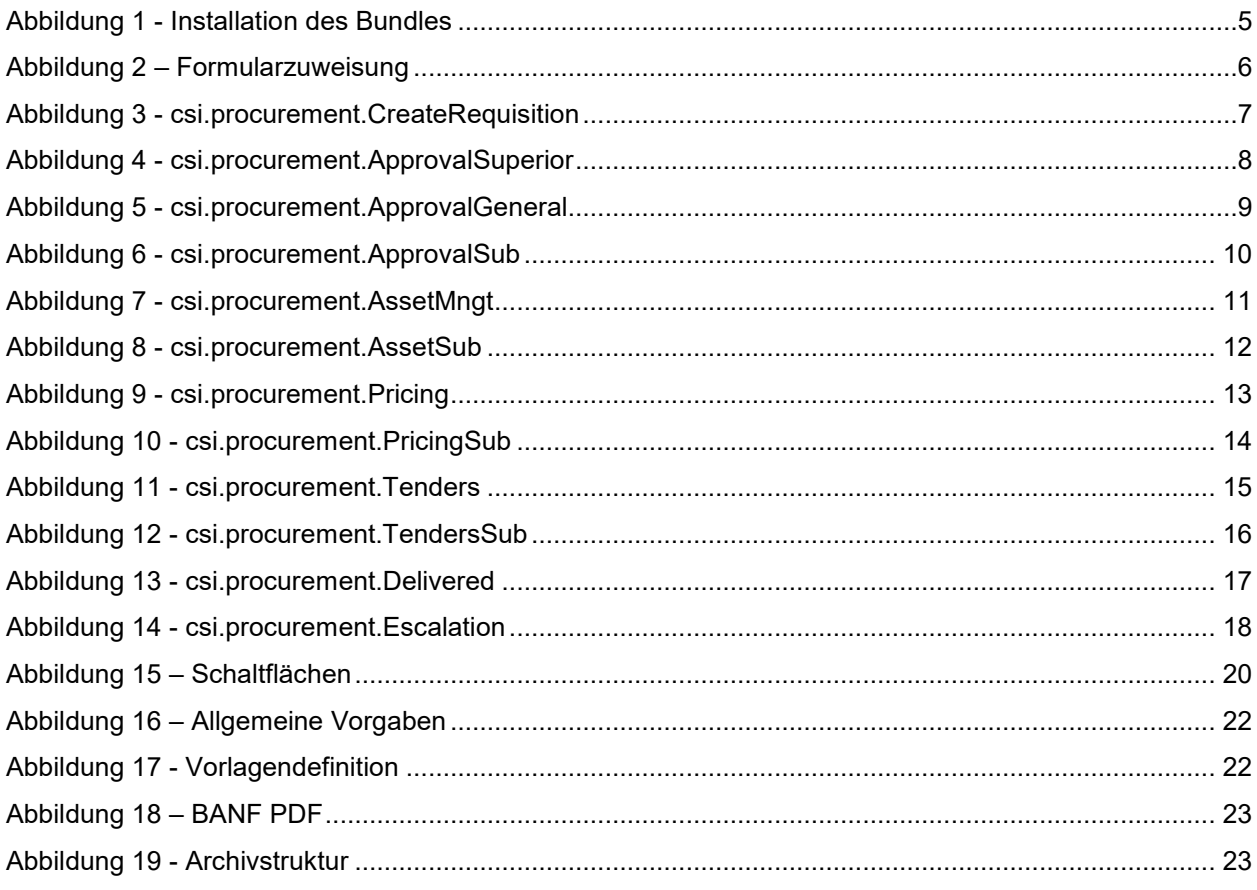

# CSI

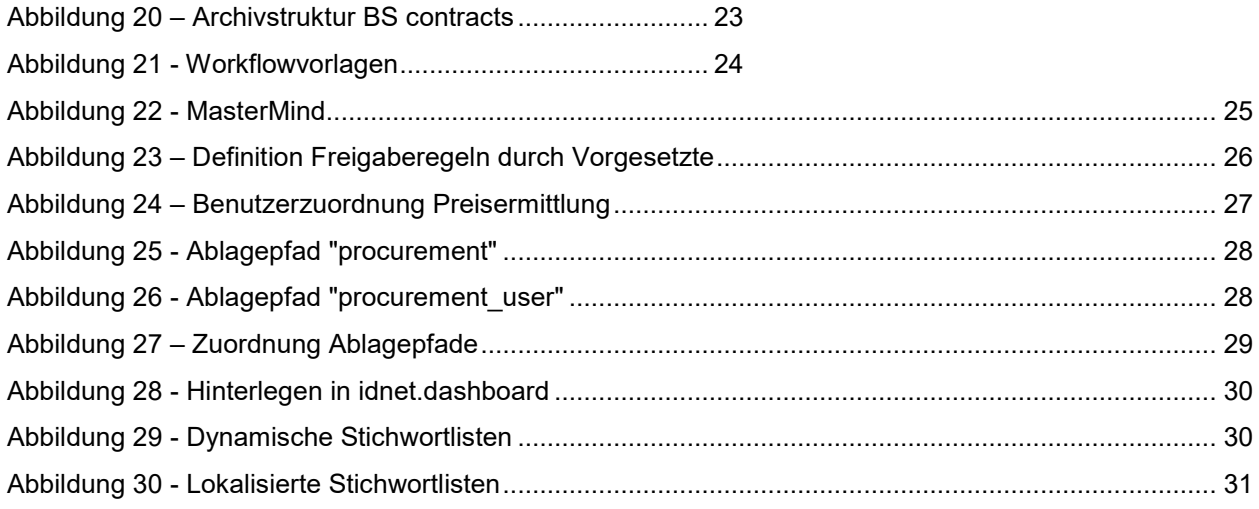